## **Error handling**

- [Error example](#page-0-0)
- [ERROR\\_IDs and corresponding messages](#page-0-1)

The Update CAST Knowledge Base Tool has a built in **error handling system**: when a job is launched, a series of data consistency checks are carried out to check that the proposed query will execute correctly. If any problems are detected (for example attempting to insert duplicate OBJECT\_GUIDs or attempting to modify a numeric property using the wrong entry table) the job execution will stop. An error ID is then inserted into the ERROR\_ID column of the entry table you are updating. You can then query the CI\_ERRORS entry table to extract the error information message that will help you debug the problem.

Note that problems with the SQL query itself (incorrect syntax etc.) will be displayed in the CAST Management Studio log file that is available on (i) when the tool has been run.

## <span id="page-0-0"></span>Error example

In this example we show how a data consistency error is detected when the Update CAST Knowledge Base Tool is executed and how to extract error information from the CI\_ERRORS table.

In the following query that is entered into the tool will attempt to create a parent type link (Belongs To) between the object "CASTPubs" and the T-SQL server object "byroyalty" (note that these two objects have already been given an OBJECT\_GUID via the tool as they are not given an OBJECT\_GUID by default). Following a standard server object synchronization, the object "byroyalty" will be a child of the object "CASTPubs" – the name of the database it belongs to. We are attempting to make the object "byroyalty" the parent of the object "CASTPubs", which will not be accepted by the tool:

```
insert into <analysis_service>.dbo.CI_PARENTS (OBJECT_GUID, PARENT_GUID, ERROR_ID)
values ('CASTPubs', 'CASTPubs.PROC.byroyalty', 0)
go
```
When the tool is run, the process will stop on an error displayed in the CAST Management Studio log window:

```
Checking data Errors while Checking Knowledge Base Modifications data
```
This means that the tool cannot run because it has detected an error in what the query is attempting to do. You can then use the following query in an SQL IDE against the CAST Analysis Service to extract the error information to debug the problem:

```
select OBJECT_GUID, PARENT_GUID, MESSAGE
from CI_PARENTS ci
join CI_ERRORS err
on ci.ERROR_ID = err.ERROR_ID
where ci.ERROR_ID > 0
```
The result of this query displays the two objects involved and the error message "A cycle was detected":

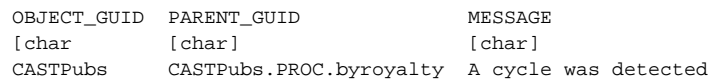

This query in effect looks at the column ERROR\_ID in the entry table in which you are inserting the information. A match (join) is then made with the ERROR\_ID column in the CI\_ERRORS entry table. The column MESSAGE in CI\_ERRORS is then displayed.

## <span id="page-0-1"></span>ERROR\_IDs and corresponding messages

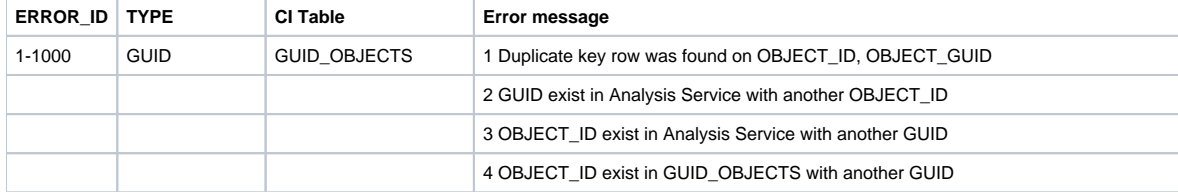

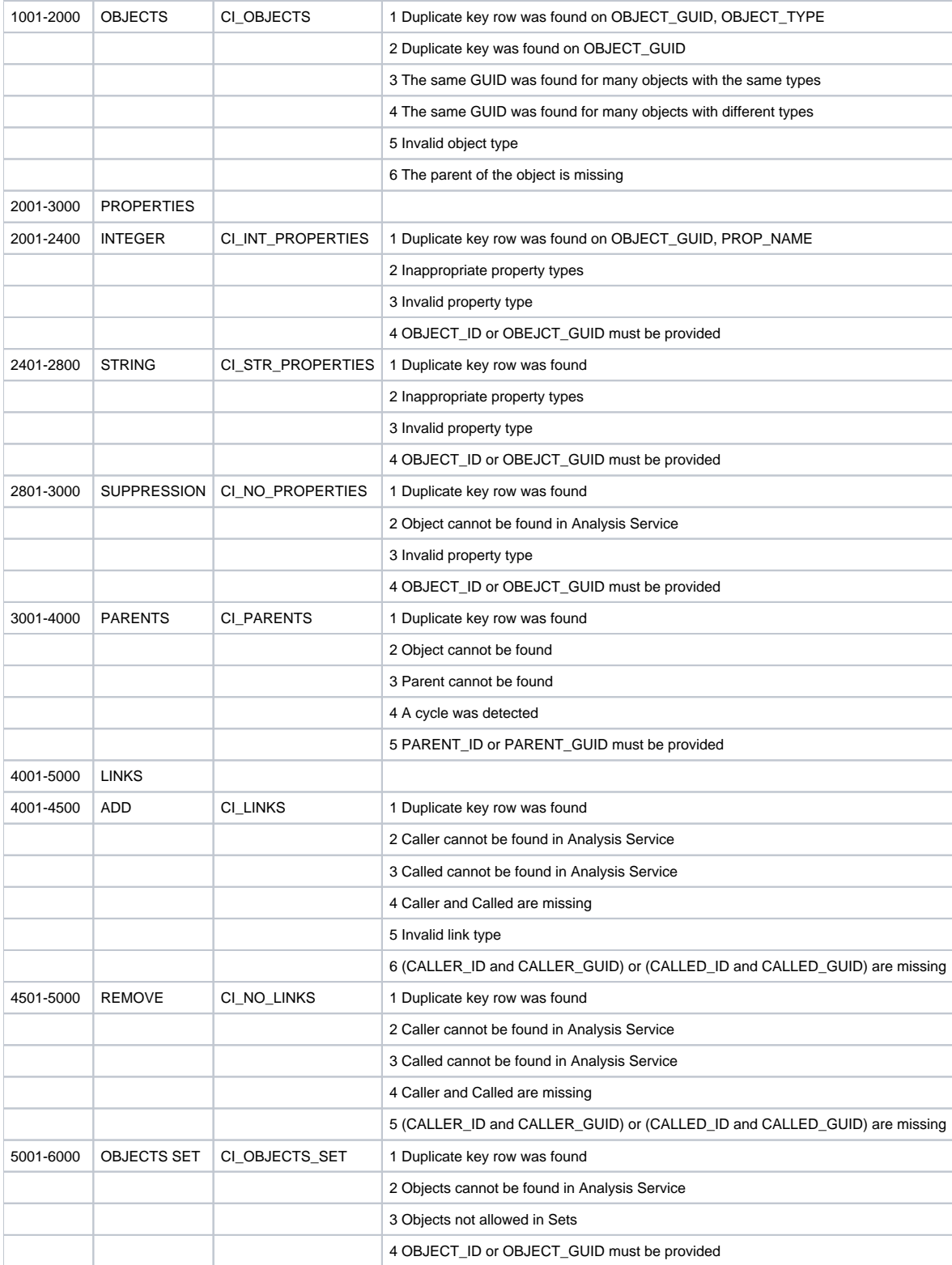